#### EtaGen v0.1

Edwin J. Son (NIMS) Boot Camp Hands-on Tutorial on Dec. 9

## What is EtaGen

- EtaGen is an event trigger generator based on Hilbert-Huang Transform (HHT)
- HHT = Empirical Mode Decomposition (EMD) + Hilbert Spectral Analysis (HSA) (for a review, see Huang et al., Rev. Geophys. 2008)
- To reduce computing cost, we are using weighted sliding EMD (wSEMD) instead of Ensemble EMD (EEMD)

• Hopefully, EtaGen will be soon distributed to public

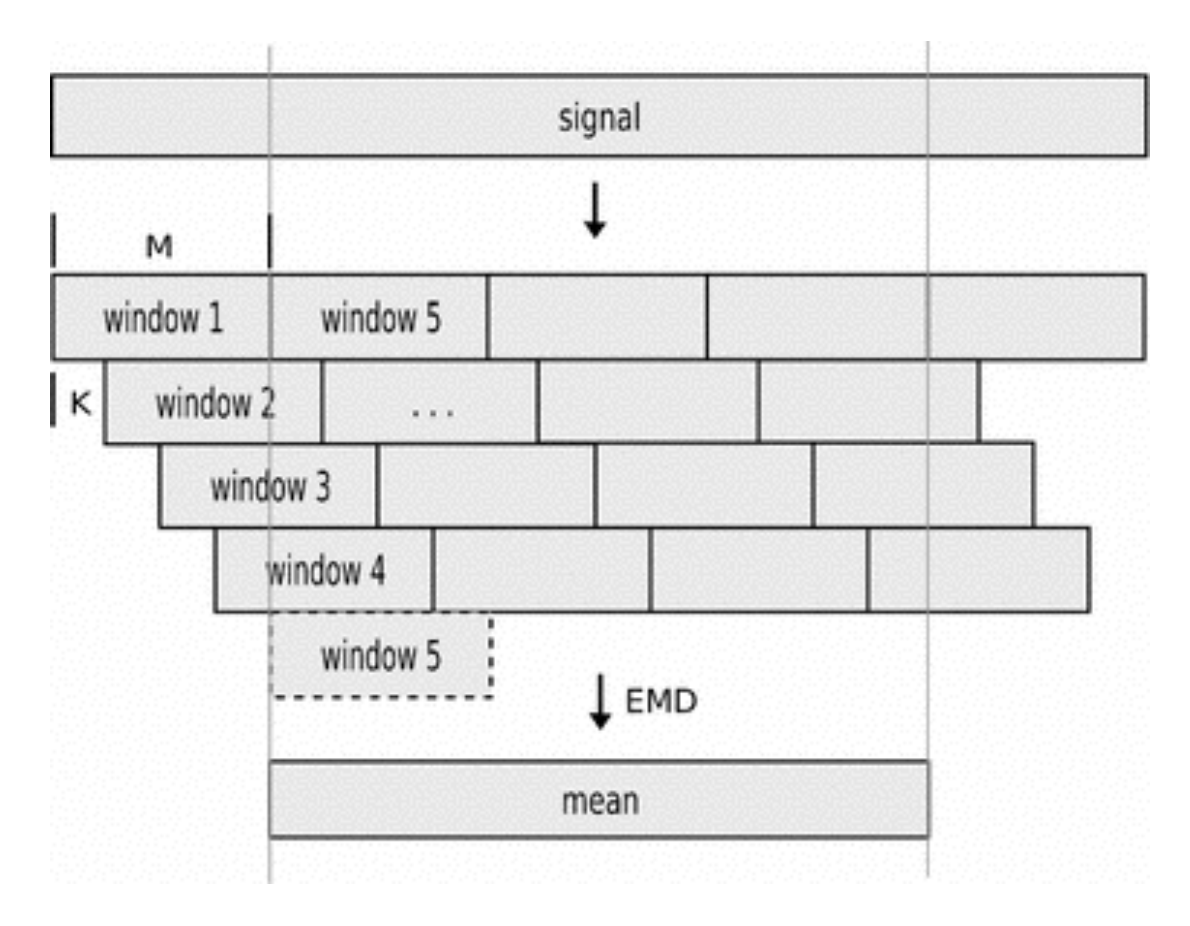

wSEMD Concept Image (credit: R. Faltermeier et al. 2011)

#### How it works

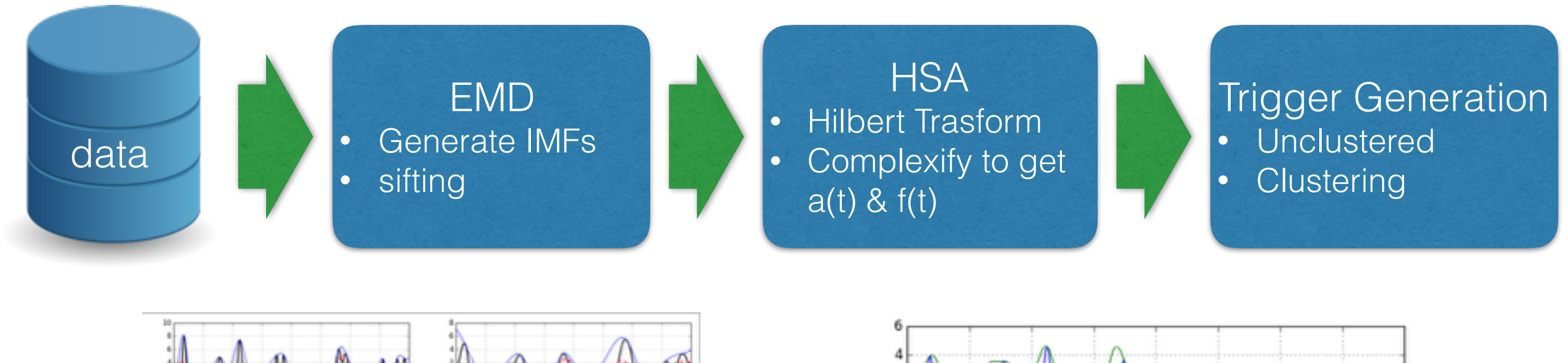

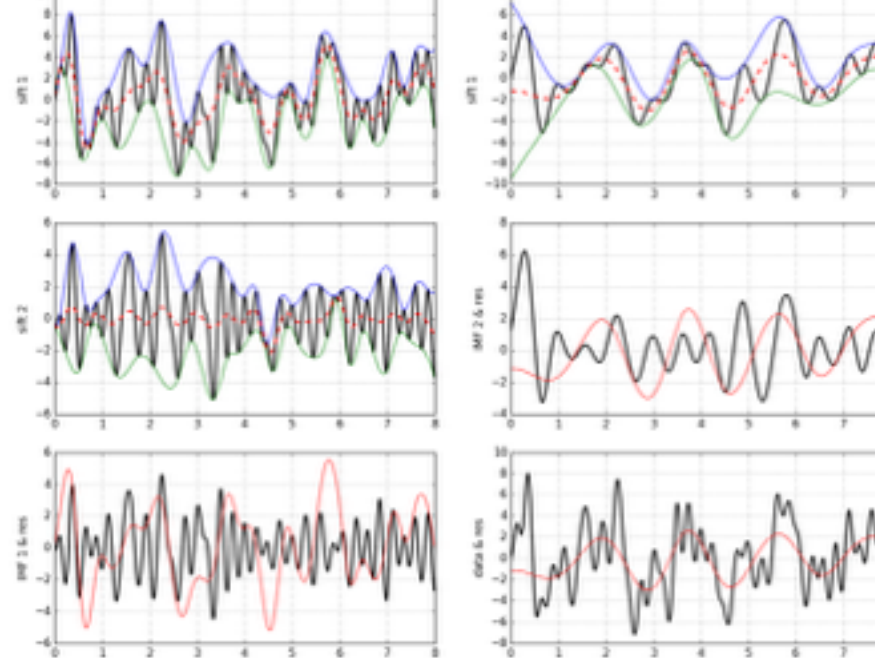

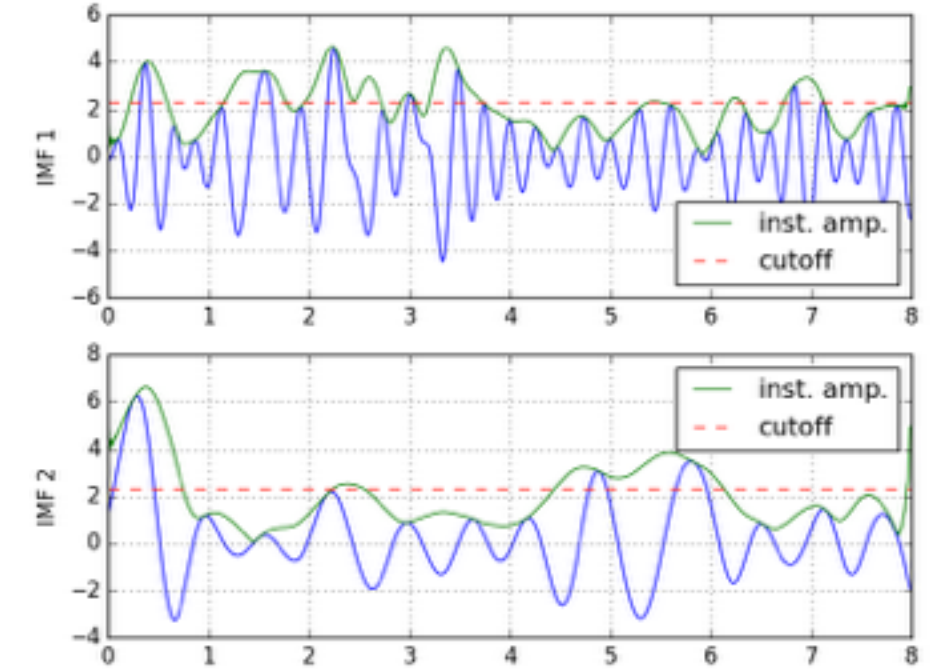

#### Initialize an instance

- import etagen as etg
- $\cdot$  h = etg. etagen(data, fsr=1.0, start\_time=0.0)
	- h: an instance of etagen class
	- data: input data which is assumed to be whitened (stored in h.data)
	- fsr: sampling freqeuncy. If omitted, fsr=1.0 by default (stored in h.fsr)
	- start\_time: start time of data in sec. If omitted, start\_time=0.0 by default (stored in h.start\_time)

#### Set Parameters for EMD or wSEDM

- h.set\_emd\_param(num\_imfs=0, num\_sifts=15, S\_number=0, emd\_size=2048, num\_seg=8, w\_type=etg.kernel.SIN\_KERNEL)
	- num\_imfs: Number of IMFs (stored in h.nimfs)
	- num\_sifts: Maximum number of siftings
	- S\_number: Criterion to stop sifting,  $|N_{ext} N_{zero}| \leq S$
	- emd\_size: Number of samples in each segment (for wSEMD)
	- num\_seg: Number of segments to average out (for wSEMD)
	- w\_type: Type of weighting kernel (for wSEMD)

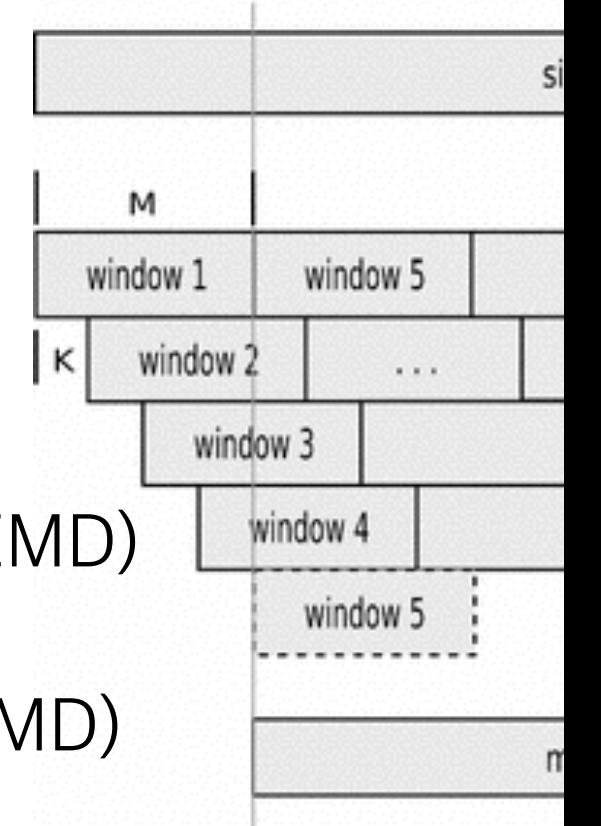

## EMD or wSEMD

- You can use either emd() or wsemd() to decompose data into IMFs (stored in h.imfs)
- $\cdot$  h.emd()
	- No arguments required
- h.wsemd()
	- No arguments required

# Hands-on example #1

• Get the environment in the seikai server:

\$ source ~detchar/initHasKAL.bashrc # HasKAL environment \$ source ~eddy/bootcamp/etc/etagen-env.sh # EtaGen environment \$ pip2.7 install --user numpy matplotlib # required python module

• Run IPython:

```
$ ipython
Python 2.7.11 (default, Dec 7 2015, 11:22:37) 
Type "copyright", "credits" or "license" for more information.
```
IPython 5.1.0 -- An enhanced Interactive Python.

? -> Introduction and overview of IPython's features.

%quickref -> Quick reference.

help -> Python's own help system.

object? -> Details about 'object', use 'object??' for extra details.

In [1]:

## Hands-on #1 (cont'd)

• Import modules:

In [1]: import numpy as np

In [2]: from etagen import etagen

• Get IMFs of Gaussian random noise via wSEMD:

```
\ln [3]: Fs = 1024In [4]: noise = np.random.randn(65556)In [5]: h = etagen(noise, fsr = Fs)In [6]: h.set_emd_param(num_imfs=8, num_seg=4)
In [7]: h.wsemd()
In [8]: print "# of IMFs: \{0\}, # of NaNs: \{1\}".format(h.nimfs,h.imfs[np.isnan(h.imfs)].shape[0])
# of IMFs: 8, # of NaNs: 0
```
#### HSA

- h.hilbert(filter\_length=128, stride=256)
	- filter\_length: Length of FIR filter for DHT
	- stride: Number of samples to estimate instantaneous frequency
	- Hilbert transformed IMFs will be stored in h.hht
	- Instantaneous amplitudes and frequencies of IMFs will be stored in h.insa and h.insf

# Unclustered Triggers

- h.get\_utriggers(snr\_th=3, stride=0, overlap=0, skip=0)
	- snr\_th: SNR threshold to generate triggers (stored in h.min\_snr)
	- stride: Number of samples in a segment used to estimate background noise
	- overlap: Number of samples overlapped between segments
	- skip: Number of skipped samples in the edge of data
	- Generated triggers will be stored in h.utrgs

# Clustered Triggers

- h.get\_triggers(snr\_th=10, t\_tolerance=0.0, f\_tolerance=0.0, u snr  $th=3$ )
	- snr\_th: SNR threshold to generate trigger clusters (stored in h.snr\_threshold)
	- t\_tolerance: time tolerance for clustering [sec]
	- f\_tolerance: frequency tolerance for clustering [ratio]
	- u\_snr\_th: SNR threshold for unclustered triggers to be clustered (stored in h.u\_snr\_threshold)
	- Clustered triggers will be stored in h.trgs

## Hands-on #1 (cont'd)

#### • Get triggers:

In [9]: h.hilbert()

In [10]: h.get\_triggers(snr\_th=5)

Generating triggers with 3-snr threshold in segments of length 65536, overlapping 0 samples and skipping 0 samples from boundaries...

... generated 3104 trigger event(s)

Clustering triggers of u\_snr > 3 with time tolerance=0.0, frequency tolerance=0.0 and dropping clusters of snr < 5...

... generated 583 trigger cluster(s)

• Get some infos. of the max\_snr trigger:

In  $[11]$ : indx = h.trgs $['snr']$ .argmax $()$ 

In [12]: print "MAX SNR: {0:.2f} at {1:.2f} sec. and {2:.2f} Hz".format(h.trgs[indx] ['snr'], h.trgs[indx]['p\_time'], h.trgs[indx]['p\_freq']) MAX SNR: 15.92 at 17.85 sec. and 222.37 Hz

# Hands-on example #2

• Add a sine-Gaussian signal over the noise and generate triggers:

In [13]: from bootcamphelper import sineGaussian

```
In [14]: signal_time = np.linspace(-1.5, 1.5, 3*Fs, endpoint=False)
```
In [15]: signal = 3 \* sineGaussian(50, 100, signal\_time)

```
In \lceil 16 \rceil: data = noise.copy\binom{16}{1}
```

```
In [17]: data[30*Fs:33*Fs] += signal
```

```
In [18]: g = etagen(data, Fs)
```
In [19]: # Follow the procedure of hands-on example #1 by using "g" instead of "h"

• Following the procedure of #1, you may see the loudest trigger near 31.5 sec.

#### A script for KAGRA data in the seikai server

• A script for KAGRA data (an example):

\$ kagetagen.py --out-dir output --gps-start-time 1145621536 \ > --gps-end-time 1145621600 --channel K1:LSC-MICH\_CTRL\_CAL\_OUT\_DQ \ > --sampling-frequency 16384 --emd-method wsemd --number-of-imfs 10 \ > --snr-threshold 5.5 /data/kagra/raw/full/K-K1\_C-1145621[56]\*.gwf

- This script use FrameDataDump in HasKAL to extract data
- You don't need to know Python to run this script
- **Hands-on example #3**: find triggers in KAGRA data of channel K1:LSC-MICH\_CTRL\_CAL\_OUT\_DQ from 1145621536 to 1145621568 by using the above script

#### Some options for the script

- -h, --help
	- show the help message
- --quiet
	- reduce stdout messages
- -o OUTDIR, --out-dir OUTDIR
	- Directory path where output files will be located
- -s GPS\_START\_TIME, --gps-start-time GPS\_START\_TIME
	- GPS start time of KAGRA data in sec.
- -e GPS\_END\_TIME, --gps-end-time GPS\_END\_TIME
	- GPS end time of KAGRA data in sec.
- -c CHANNEL, --channel CHANNEL
	- Channel name
- -f FSR, --sampling-frequency FSR
	- Sampling frequency in Hz
- -m {emd,wsemd}, --emd-method {emd,wsemd}
	- EMD method
- -I NUM\_IMFS, --number-of-imfs NUM\_IMFS
	- Number of IMFs
- -T SNR, --snr-threshold SNR
	- SNR threshold for trigger generation
- -G, --plot-trigger
	- If set, trigger distribution will be plotted

# Trigger file from the script

- Filename convention: TRG\_{channel name}-{start time}-{duration}.txt
- An example of trigger file:

# s\_time e\_time c\_time c\_freq c\_energy p\_time p\_freq p\_amp p\_imf\_idx p\_snr f\_min f\_max npts snr 1145621549.39 1145621549.64 1145621549.5 32.0978011138 0.79732707563 1145621549.46 30.8421454391 0.90591291609 6 18.0275844935 5.35106740598 126.819252762 6 24.2931992713 1145621555.14 1145621555.23 1145621555.17 168.530469161 0.435129056977 1145621555.16 349.234736403 0.759307323296 3 3.96260428079 39.0329795337 405.324007045 5 7.50064722872 1145621553.49 1145621553.72 1145621553.56 96.3266691716 0.225746843968 1145621553.51 90.8877928668 0.199682669844 5 3.17691573596 28.5208729623 271.918467305 6 7.39301000967

お疲れ PYTHON! YOU'RE FLYING! HOW? 様I DUNNO... DYNAMIC TYPING? I JUST TYPED でした WHITESPACE? import antigravity THAT'S IT? COME JOIN US! PROGRAMMING I LEARNED IT LAST ... I ALSO SAMPLED IS FUN AGAIN! EVERYTHING IN THE NIGHT! EVERYTHING IT'S A WHOLE MEDICINE CABINET IS SO SIMPLE! NEW WORLD FOR COMPARISON. UP HERE! HELLO WORLD IS JUST print "Hello, world!" BUT I THINK THIS BUT HOW ARE IS THE PYTHON. YOU FLYING? [<https://xkcd.com/353/> ]

Thank you

#### Scatter plot of triggers

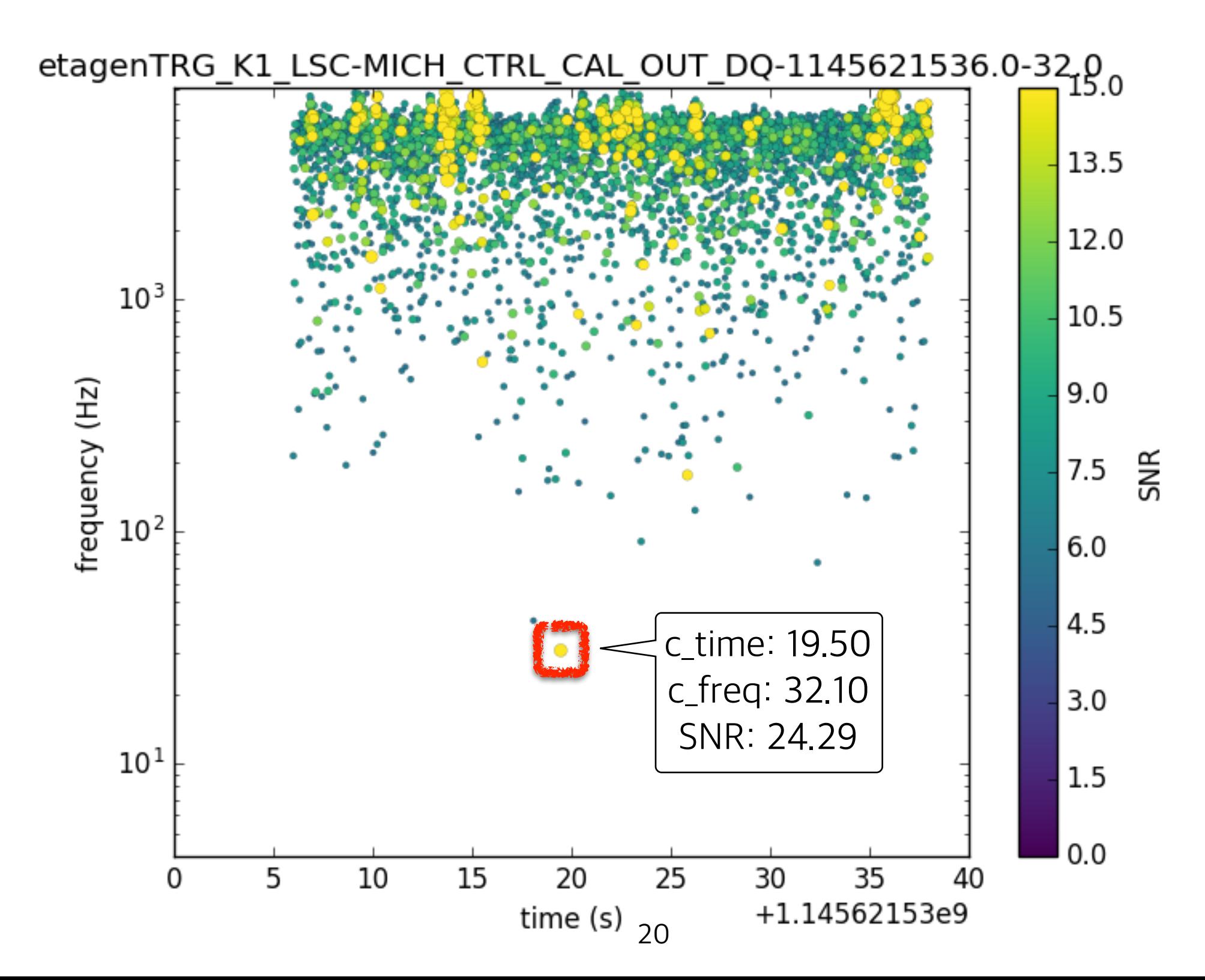